# OSNOVO cable transmission

# РУКОВОДСТВО ПО ЭКСПЛУАТАЦИИ

РоЕ коммутатор Fast Ethernet на 9 портов

# SW-20900(без БП)

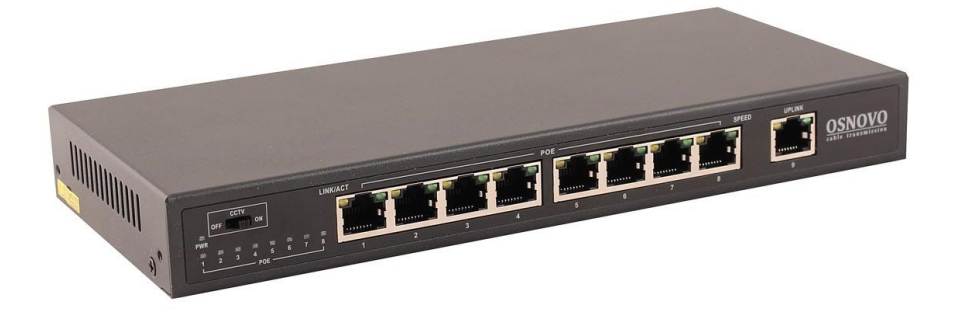

Прежде чем приступать к эксплуатации изделия, внимательно прочтите настоящее руководство

www.osnovo.ru

# Оглавление

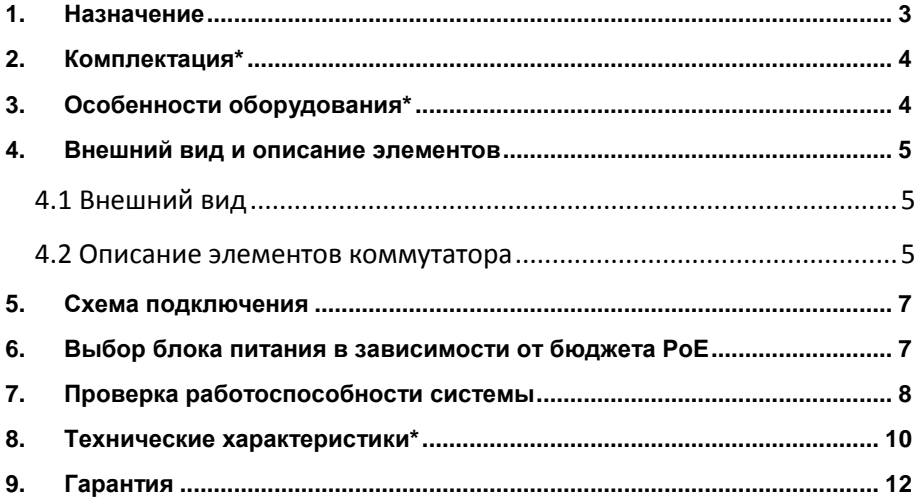

#### **1. Назначение**

<span id="page-2-0"></span>Неуправляемый PoE коммутатор Fast Ethernet на 9 портов SW-20900(без БП) предназначен для объединения сетевых устройств и передачи данных и питания (PoE) к ним.

Коммутатор оснащен 8ю портами Fast Ethernet (10/100 Base-T) с поддержкой PoE (технология передачи питания по сетевому кабелю вместе с данными) к каждому из которых можно подключать сетевые устройства.

8 портов соответствуют стандартам PoE IEEE 802.3af/at и автоматически определяют подключемые PoE-устройства.

Максимальная мощность PoE на порт – до 30Вт. При этом общая выходная мощность зависит от используемого блока питания (приобретается отдельно, [таб.](#page-6-1) 3). Выходное напряжение БП должно быть в диапазоне от DC 45 – 57V.

Кроме того в коммутаторе SW-20900(без БП) предусмотрен 1 отдельный Fast Ethernet (10/100 Base-T) порт для подключения коммутатора к локальной сети, сети Ethernet или другому коммутатору (Uplink-порт).

В коммутаторе SW-20900(без БП) реализован режим работы CCTV. Когда режим работы CCTV включен (переключатель на передней панели), коммутатор может контролировать принимаемые пакеты, чтобы исключить зависание системы в случае сетевого шторма, таким образом, защищая систему видеонаблюдения от сетевых атак. Также, в этом режиме 8 портов коммутатора обмениваются данными только с Uplinkпортами. Кроме того в этом режиме работы дальность передачи Ethernet сигнала и питания PoE может достигать 250м при скорости передачи данных 10 Мбит/с (10BaseT).

SW-20900(без БП) поддерживает автоматическое определение MDI/MDIX (Auto Negotiation) на всех портах.

Коммутатор распознает тип подключенного сетевого устройства и при необходимости меняет контакты передачи данных, что позволяет использовать кабели, обжатые любым способом (кроссовые и прямые).

Коммутатор SW-20900(без БП) может быть с успехом использован в самых различных сферах применения, где требуется объединить до 9 сетевых устройств в одну сеть. В первую очередь, SW-20900(без БП) как нельзя лучше подойдет для организации системы видеонаблюдения на предприятии.

## **2. Комплектация\***

- <span id="page-3-0"></span>1. Коммутатор SW-20900(без БП) – 1шт;
- 2. Руководство по эксплуатации 1шт;
- <span id="page-3-1"></span>3. Упаковка – 1шт.

# **3. Особенности оборудования\***

- Режим работы CCTV дальность передачи до 250м (10 Мбит/с, с PoE), защита от Broadcast Storm, порты коммутируются только с Uplink-портом;
- 1 коммутируемый FE-порт (10/100 Мбит/с) в качестве Uplinkпорта;
- 8 коммутируемых FE-портов (10/100 Мбит/с) с поддержкой РоЕ;
- Соответствие стандартам PoE IEEE 802.3 af/at, автоматическое определение подключаемых РоЕ-устройств;
- Максимальная мощность РоЕ на порт: 30 Вт;
- Суммарная выходная мощность РоЕ зависит от выбранного блока питания (приобретается отдельно, [таб. 3\)](#page-6-1);
- Метод подачи Ро $E \kappa A$ » (1,2-3,6+);
- Автоматическое определение MDI/MDIX;
- Размер таблицы MAC-адресов: 4K;
- Пропускная способность коммутационной матрицы: 1,8 Гбит/с;
- Стандарты: IEEE 802.3x full-duplex flow control;
- LED-индикаторы PoE для каждого из 8 портов;
- Питание блок питания c выходным напряжением DC 45-57V (приобретается отдельно, [таб.](#page-6-1) 3);
- Простота и надежность в эксплуатации.

#### **4. Внешний вид и описание элементов**

#### **4.1 Внешний вид**

<span id="page-4-1"></span><span id="page-4-0"></span>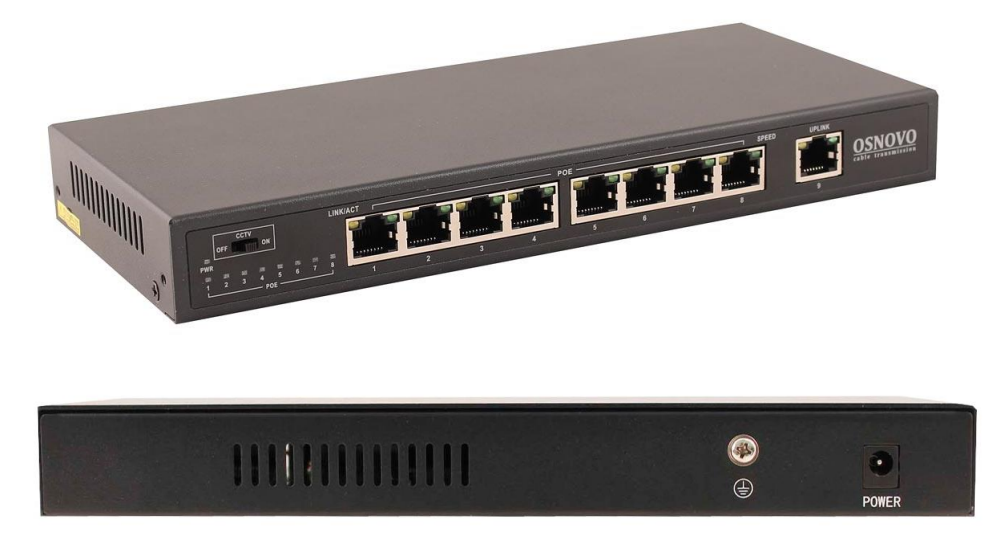

Рис.1 Коммутатор SW-20900(без БП), внешний вид спереди/сзади

#### **4.2 Описание элементов коммутатора**

<span id="page-4-2"></span>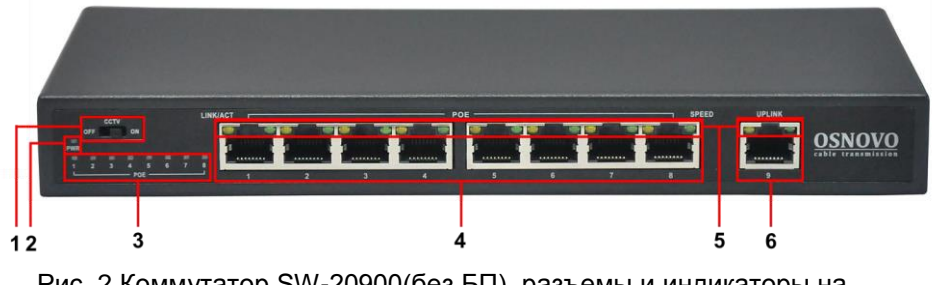

Рис. 2 Коммутатор SW-20900(без БП), разъемы и индикаторы на передней панели

Таб. 1 Коммутатор SW-20900(без БП), назначение разъемов и индикаторов

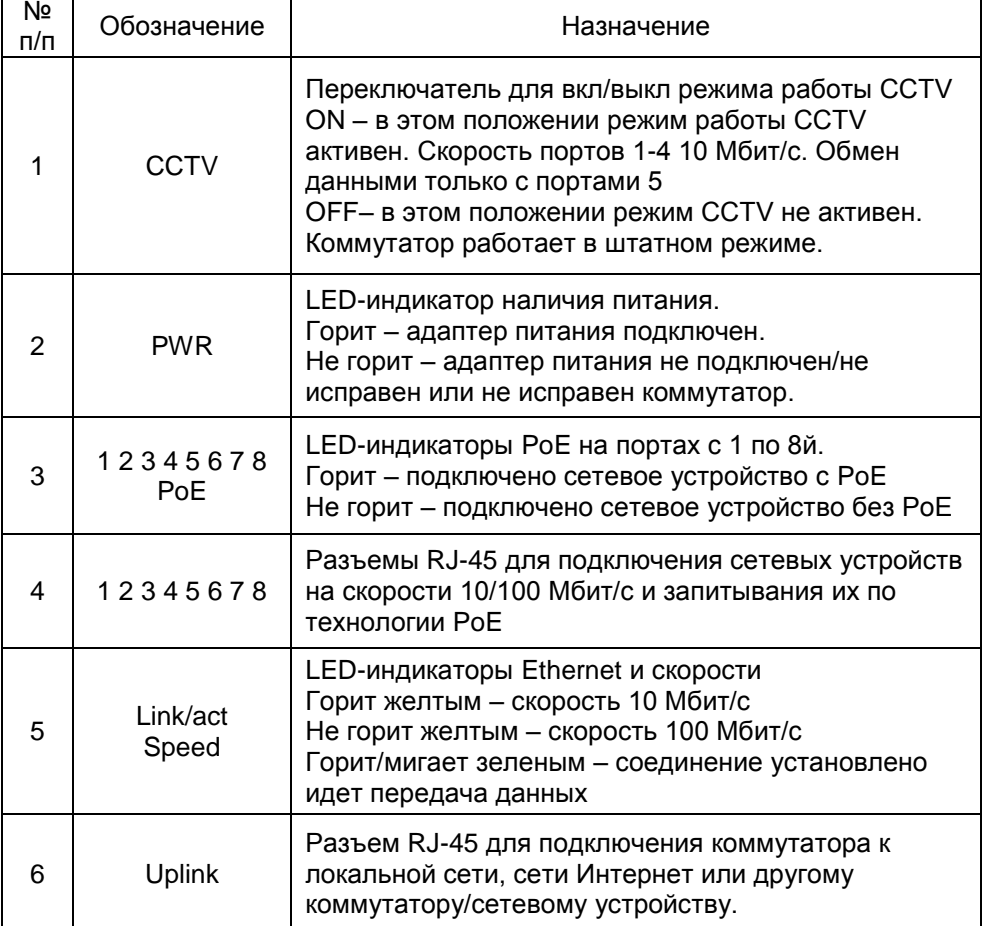

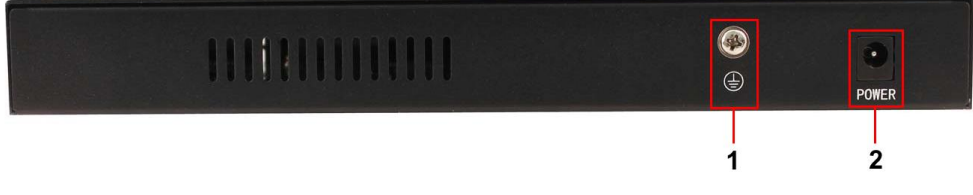

Рис. 3 Коммутатор SW-20900(без БП), разъемы и клеммы на задней панели

Таб. 2 Коммутатор SW-20900(без БП), назначение разъемов на задней панели

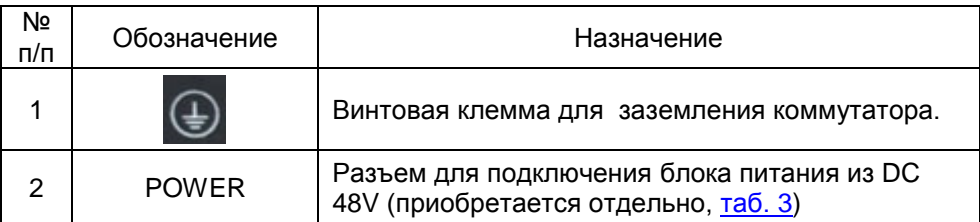

### **5. Схема подключения**

<span id="page-6-0"></span>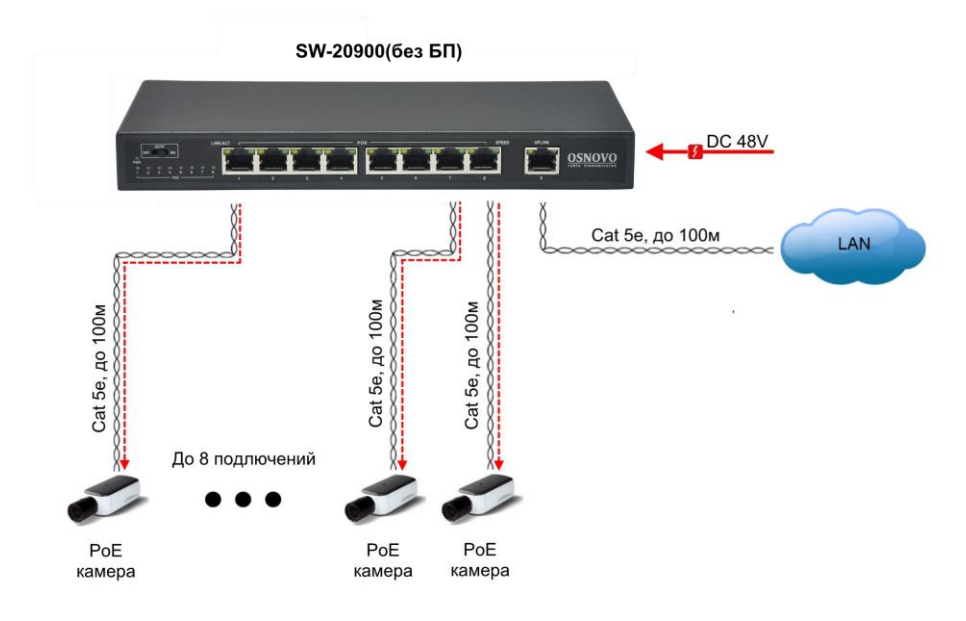

Рис.4 Типовая схема подключения коммутатора SW-20900(без БП)

# <span id="page-6-1"></span>**6. Выбор блока питания в зависимости от бюджета PoE**

Выбор блока питания DC48V для коммутатора SW-20900(без БП) зависит от необходимого PoE бюджета (суммарная выходная мощность на 8 портов). Блок питания приобретается отдельно.

Таб. 3 Выбор блока питания для коммутатора SW-20900(без БП) в зависимости от необходимого PoE бюджета

| Nº<br>п/п      | Модель БП | Характеристики | Бюджет РоЕ** |
|----------------|-----------|----------------|--------------|
| $\mathbf 1$    | PS-48065  | DC 48V, 65 BT  | 60 BT        |
|                |           |                |              |
| $\overline{2}$ | PS-48096  |                | 91 BT        |
|                |           | DC 48V, 96 BT  |              |
| $\mathfrak{S}$ | PS-48135  | DC 48V, 135 BT | 130 BT       |

\*\* Бюджет PoE представляет собой общую выходную мощность PoE на 8 портов. При этом, нагрузка каждого по отдельности порта не должна превышать 30 Вт.

# **7. Проверка работоспособности системы**

<span id="page-7-0"></span>После подключения кабелей к разъёмам и коммутатор SW-20900(без БП) можно убедиться в его работоспособности.

Подключите коммутатор между двумя ПК с известными IPадресами, располагающимися в одной подсети, например, 192.168.1.1 и 192.168.1.2.

На первом компьютере (192.168.1.2) запустите командную строку (выполните команду cmd) и в появившемся окне введите команду:

**ping 192.168.1.1**

Если все подключено правильно, на экране монитора отобразится ответ от второго компьютера (Рис.5). Это свидетельствует об исправности коммутатора.

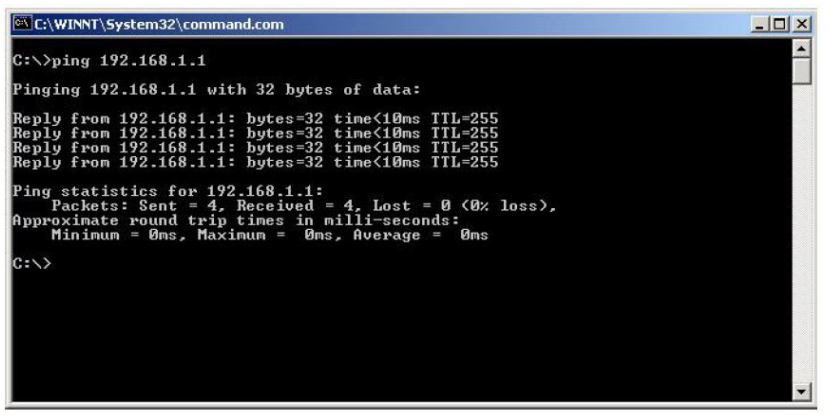

Рис.5 Данные, отображающиеся на экране монитора, после использования команды Ping.

Если ответ ping не получен («Время запроса истекло»), то следует проверить соединительные кабели и IP-адреса компьютеров.

Если не все пакеты были приняты, это может свидетельствовать:

- о низком качестве кабеля;
- о неисправности коммутатора;
- о помехах в линии.
- о том, что не выставлена скорость 10 Мбит/с при работе на расстоянии до 250м

# **8. Технические характеристики\***

<span id="page-9-0"></span>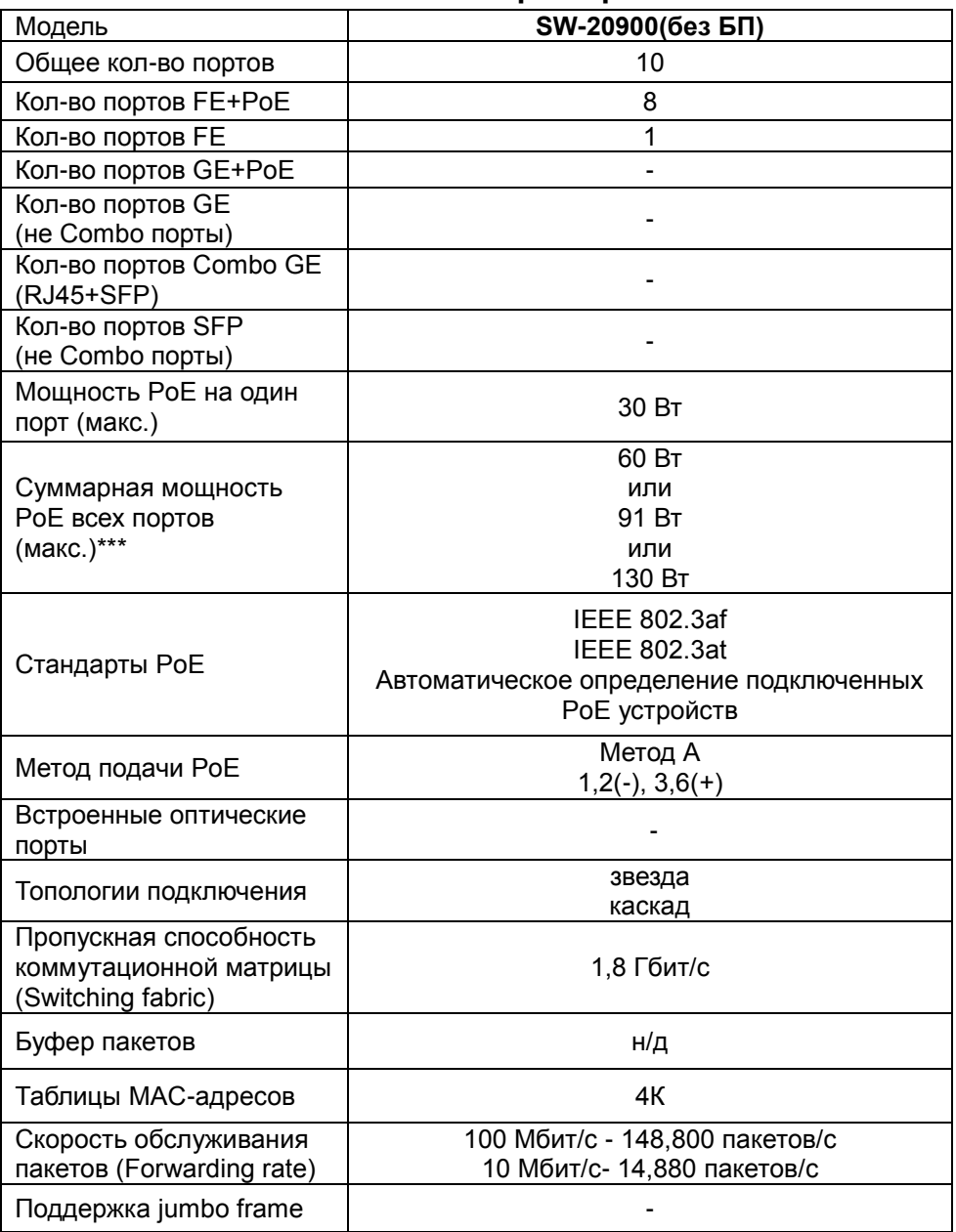

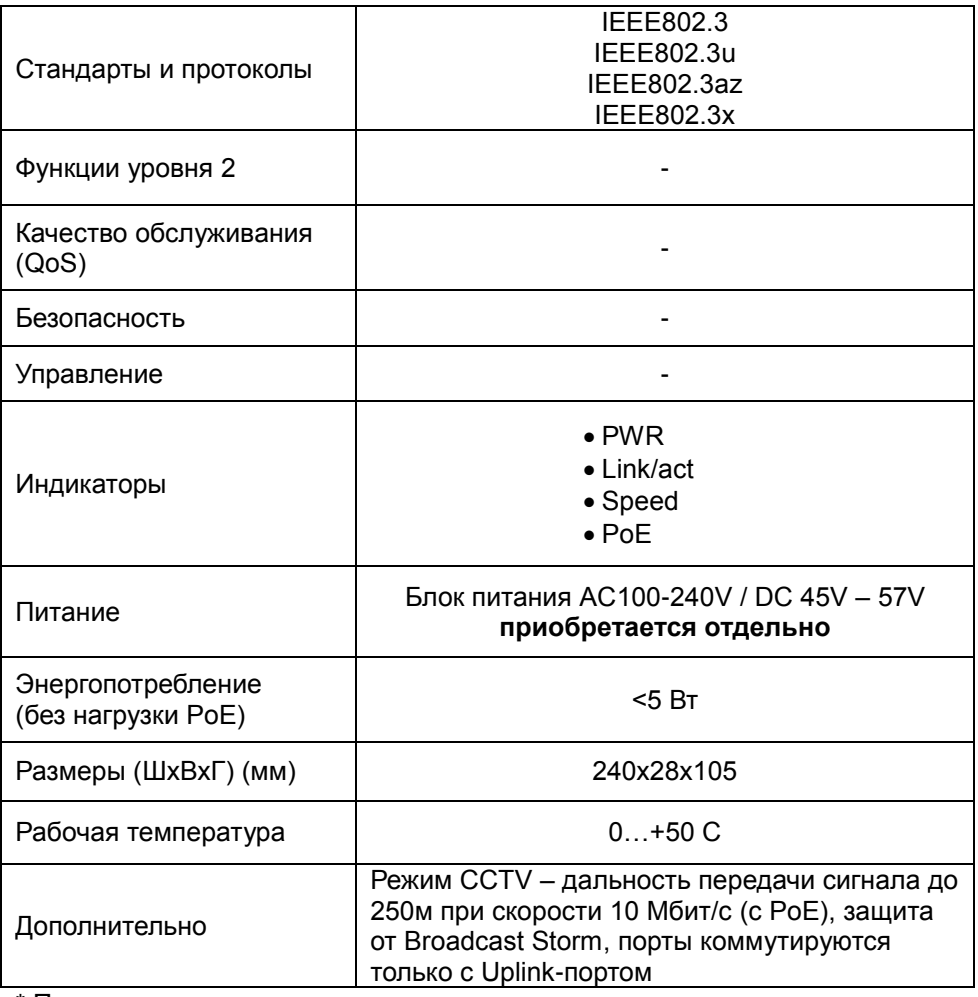

\* Производитель имеет право изменять технические характеристики<br>изделия и комплектацию без предварительного уведомления.<br>\*\*\* Зависит от выбранного БП (<u>таб.3</u>)

## **9. Гарантия**

<span id="page-11-0"></span>Гарантия на все оборудование OSNOVO – 60 месяцев с даты продажи, за исключением аккумуляторных батарей, гарантийный срок - 12 месяцев.

В течение гарантийного срока выполняется бесплатный ремонт, включая запчасти, или замена изделий при невозможности их ремонта.

Подробная информация об условиях гарантийного обслуживания находится на сайте [www.osnovo.ru](http://www.osnovo.ru/)

Составил: Елагин С.А.